# **Manually Remove Java**

Right here, we have countless books **Manually Remove Jav**a and collections to check out. We additionally come up with the money for variant types and also type of the books to browse. The adequate book, fiction, history, n

As this Manually Remove Java, it ends stirring creature one of the favored ebook Manually Remove Java collections that we have. This is why you remain in the best website to look the incredible books to have.

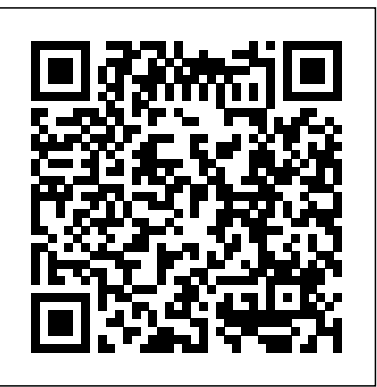

# *Information about the Java uninstaller tool*

To uninstall Java, first remove the older versions like shown above and then go to Control Panel and Programs and Features. Click on the latest Java version listed there and click on Uninstall . Technically, this is all you should have to do, but if you really want to get rid of every trace of Java, I recommend using a freeware app called JavaRa . *How to Uninstall Java on Windows 10, 8, 7*

# How to Remove or Uninstall Java (JRE) on Windows and Mac

If you are not proficient in dealing with computer issues manually, it is also viable for you to make the best use of the Java removal tool, Java Uninstall Tool to help get rid of Java application for Windows 10, 8, 7, XP, Vista, Windows Server 2008 R2, Windows Server 2012.

# **How to Manually Remove Programs from the Windows Uninstall ...**

Java version: Runs with Java 6u10 and later versions. Can remove Java versions 1.4.2 and above. Highlights of the Java Uninstall tool. Older versions of Java detected, will be presented to the user for removal The user can choose to remove all or select specific versions of Java to remove Works on the Windows operating systems Detects and allows removal of Java versions 1.4.2 and higher. The Java version that is currently in use to run the tool will not be removed

This is incorrect, or only "partially correct". Please see @Pacerier comment further up saying extensions appear in other folders as well. These commands will clean up the extensions living in those places but not others. For me I had to manually eyeball hidden folders (shift  $+$  cmd  $+$ .

# How to Uninstall Java on Ubuntu in 2020 [Updated]

How to Uninstall Java on Ubuntu By Dmytro Shvechikov 10/22/2020 Java Tutorials 0 Comments There are 2 options depending on the type of JDK (OpenJDK or Oracle JDK) how to uninstall Java in Ubuntu.

# How to Uninstall Java on Windows 10 in 2020 [Updated]

Manually uninstall Java using the Windows Add/Remove programs. If there are versions that could not be removed using the tool, you can manually remove versions similar to removing other software programs. Run the Microsoft utility

# How to Completely Remove and Uninstall Java From Windows PC

Within the the Tools section, select "Uninstall" and then from the list of programs select the program you wish to remove the entry for. Select the "Delete" button. Delete, as opposed to "Uninstall", will simply remove the entry from the program list and will not attempt to remove any installed software or bits left behind after a manual uninstall.

# How to update Java – or uninstall it completely! • Graham ...

Open System Preferences and look for the "Java" icon to launch the Java Control Panel, and follow the steps above to manage your updates. Removing Java Although you can disable Java from running inside your browser , I would recommend a complete uninstallation if you want to rid your computer of it for good.

# **Completely uninstall VS Code extensions - Stack Overflow**

Find the old Java item like the following "Java 7 Update 25 (64-bit)", launch (click) Uninstall option (button)to execute the standard uninstall procedure.

# *How to uninstall JDK completely in Windows 10 | JDK ...*

#### **Information about the Java uninstaller tool**

Remove Array Element in Java<del>How to manually detach surface book screen</del> Remove elements from an arraylist in Java Step One: Book Preparation: Remove the Book's Binding *How to Write Memory-Efficient Java Code How to Remove the Binding from a Paperback Book and Hardback Book* **How To Delete Minecraft Chunks WITHOUT MCEdit! SQL Tutorial - Full Database Course for Beginners** *How to Use the Grindstone in Minecraft Java Tutorial | How To Delete Data In a File | Must watch* ?????? ?????? | Repeated 7 times for Good Luck | Shekhar Ravjiani | Zee Music Devotional*This Guy Can Teach You How to Memorize Anything How To Attach Table Legs - DIY Tips and Tricks Minecraft - How To Make A Hidden Door* How to USE The Ender Dragon Egg! *19 SURPRISING MAGIC TRICKS* HowTo Install Minecraft on a Chromebook How to use a binding cutter ? Minecraft: How to make a Working Guard Dog How to Pick a Lock *How to implement a soft delete with Hibernate* JAVA Tutorial - How To Remove JTable Selected Row In Java Using NetBeans [With Source Code]Regular Expressions (Regex) Tutorial: How to Match Any Pattern of Text How to HACK the Enchanting Table in 100% Survival Minecraft! [NOT fake] *ArrayList Part 3: Remove (JAVA)* HOW TO FIX YELLOW MANGA AND REMOVE LIBRARY STICKERS - Manga Collection tips! Minecraft 1.14 Easy Mending Books Tutorial Understanding The Tithe - \"Your Financial Life Cycle\" - Teaching Series How to Uninstall and Reinstall Java - K12 I had java 7 installed on my ubuntu machine and wanted java 8. For that i followed the following steps. purge the older with sudo apt-get purge openjdk-\\*; Add repository sudo add-apt-repository ppa:openjdk-r/ppa; Update the packages sudo apt-get update; Install java 8 with sudo apt-get install openjdk-8-jdk; To check list

Search for "Java" in "Apps & features" and press "Uninstall" on Java (64-bit): Uninstall Java (TM) SE Development Kit as well: Removing Java is in progress: So Java successfully removed from your PC. If you want to remove Java from the registry Oracle recommends using Microsoft utility.

#### *4.3: Deleting objects from ArrayList - The Nature of Code*

*How to Delete a Record from a File with Java* Remove Array Element in JavaHow to manually detach surface book screen Remove elements from an arraylist in Java Step One: Book Preparation: Remove the Book's Binding *How to Write Memory-Efficient Java Code How to Remove the Binding from a Paperback Book and Hardback Book* **How To Delete Minecraft Chunks WITHOUT MCEdit! SQL Tutorial - Full Database Course for Beginners** *How to Use the Grindstone in Minecraft Java Tutorial | How To Delete Data In a File | Must watch* ?????? ?????? | Repeated 7 times for Good Luck | Shekhar Ravjiani | Zee Music Devotional*This Guy Can Teach You How to Memorize Anything How To Attach Table Legs - DIY Tips and Tricks Minecraft - How To Make A Hidden Door* How to USE The Ender Dragon Egg! *19 SURPRISING MAGIC TRICKS* HowTo Install Minecraft on a Chromebook How to use a binding cutter ? Minecraft: How to make a Working Guard Dog How to Pick a Lock *How to implement a soft delete with Hibernate* JAVA Tutorial - How To Remove JTable Selected Row In Java Using NetBeans [With Source Code]Regular Expressions (Regex) Tutorial: How to Match Any Pattern of Text How to HACK the Enchanting Table in 100% Survival Minecraft! [NOT fake] *ArrayList Part 3: Remove (JAVA)* HOW TO FIX YELLOW MANGA AND REMOVE LIBRARY STICKERS - Manga Collection tips! Minecraft 1.14 Easy Mending Books Tutorial Understanding The Tithe - \"Your Financial Life Cycle\" - Teaching Series In this video, I will show you how to uninstall JDK from windows 10 completely. Follow to steps showing in the video carefully. For confirming that if java h... *Manually Remove Java*

# 4.3: Deleting objects from ArrayList - The Nature of Code

How to Delete a Record from a File with Java

of java versions installed dosudo update-java-alternatives --list *linux - How to remove old version of Java and install new ...* Open: Add or Remove Programs (Windows XP ) or Programs and Features (Windows 7) Locate your version of Java in the programs list and then click Remove (Windows XP) or right-click on Java and choose Uninstall (Windows 7)

Uninstalling Java Completely from Windows. To uninstall Java, open the Windows Control Panel and click on Uninstall a program link.